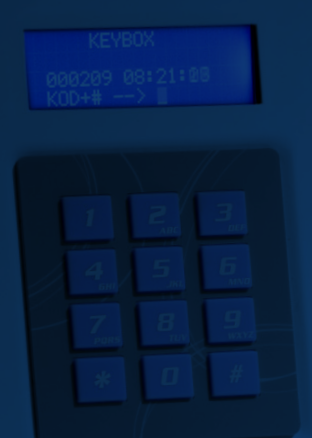

# **BEDIENUNGSANLEITUNG**

**Keybox 9000 Basic Keybox 9000 System Keybox 9000 Expansion KeyWin PC Software Light**

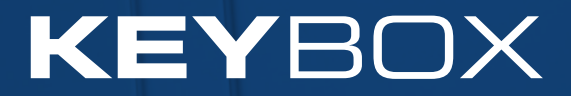

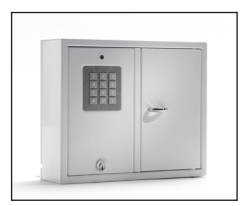

9001 B

# I. Bedienungsanleitung KeyBox 9000 B Serie

KeyBox-Basismodell. Serie mit drei kleinen und einem großen Schlüsselkasten. Programmierung und Steuerung über ein Tastenfeld mit 12 Tasten.

 Öffnung der Schlüsselfächer über persönlichen PIN-Code. Alle Schlüsselkästen können mit Schlüsselkästen der Serie KeyBox 9000 E erweitert werden.

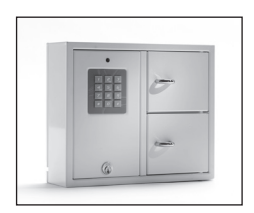

9002 B

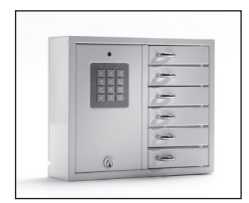

9006 B

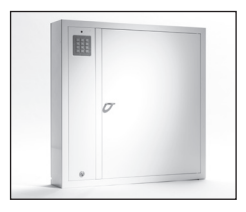

9500 B

### Inhalt KeyBox 9000 B Serie

- Allgemeine Informationen
- Tests
- 230 V-Netzkabel anschließen
- Wandmontage
- Bei Lieferung eingestellte Codes
- Neuer Service-Code
- Neue PIN-Codes programmieren
- Codes löschen
- Magnetzeit einstellen
- Schlüsselfächer überprüfen
- Zurücksetzen
- Erweiterungskästen anschließen Keybox 9000 E
- Stützbatterie anschließen (Sonderzubehör)
- Kurzanleitung
- Technische Daten
- Anschlussdiagramm

# 1. Allgemeine Informationen

Die KeyBox 9000 B ist in mehreren Versionen mit einer, zwei oder sechs Türen erhältlich. Jede Tür wird mithilfe eines persönlichen PIN-Codes geöffnet, der über das Tastenfeld eingegeben wird. Diese Codes können nur von einer Person programmiert, geändert oder gelöscht werden, die

Zugriff auf den Service-Code hat. Die KeyBox 9000 B kann mit unserer KeyBox 9000 E Serie mit bis zu 96 Türen oder 3.456 Schlüsselhaken im gleichen System erweitert werden! Das macht unsere KeyBox Serie sehr flexibel und benutzerfreundlich.

### 2. Tests

Wir hatten schon immer ein hohes Sicherheitsbewusstsein. Das bedeutet, dass wir unseren Kunden ein hoch entwickeltes Produkt liefern, das vor der Lieferung in unserer Fertigungsstätte sorgfältig getestet wird. Die KeyBox wird durch SEMKO getestet und

erfüllt die CE-Anforderungen sowie die EMV-Niederspannungsrichtlinie. Die Tests werden entsprechend der Norm EN 60950 durchgeführt und gemäß den EMV-Normen A 50081-1 und A 50082-1 überprüft.

### 3. 230 V-Netzkabel anschließen

Die KeyBox wird standardmäßig als "Plug-and-Play"-System geliefert. Das bedeutet, dass Sie lediglich das Netzkabel an der Unterseite des Schlüsselkastens anschließen müssen. Ist dies noch nicht erledigt worden, öffnen Sie die Wartungstür mit dem mitgelieferten Schlüssel. Führen Sie dann das mitgelieferte 230 V-Netzkabel von der Rückseite des Schlüsselkastens her ein. Schließen Sie das Kabel wie folgt an den Netzanschluss des Schlüsselkastens an:

Phase (L), Nullleiter (N) und Erdleiter,  $\perp$ . Stellen Sie sicher, dass der Erdleiter länger ist, als die Übrigen.

Der Schlüsselkasten sollte mit einem Trennschalter mit einer Kontakttrennung von mindestens 3 mm durch einen Fachmann fest montiert werden. Der Trennschalter sollte in der Nähe des Schlüsselkastens angebracht werden.

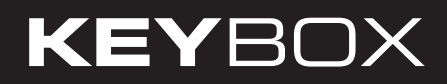

## 4. Wandmontage states and the set

Für die Wandmontage sind vier Löcher vorgebohrt.

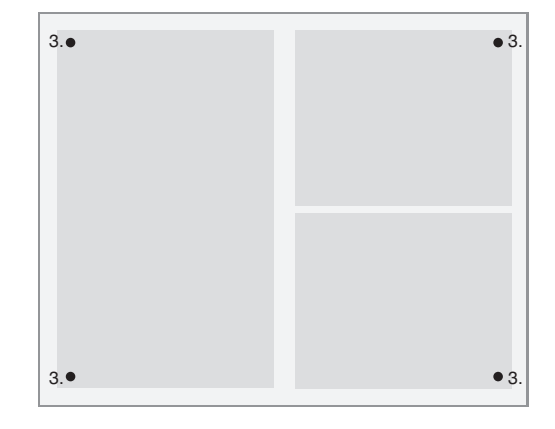

### 5. Bei Lieferung eingestellte Codes

Die KeyBox wird ohne eingestellte Codes geliefert. Geben Sie zur Programmierung neuer Codes den Service-Code ein, um das Service-Menü zu öffnen. Als Service-Code ist werkseitig 301042# eingestellt. Dieser Code sollte nach der Montage geändert werden, um eine unerlaubte Programmierung zu verhindern. Er kann niemals gelöscht, sondern nur geändert werden.

### 6. Neuer Service-Code

Das Beispiel unten zeigt, wie ein neuer Service-Code programmiert wird. Bitte beachten Sie, dass es wichtig ist, die Anweisungen genau zu befolgen, da der neue Service-Code der wichtigste Code für die Bedienung der KeyBox ist.

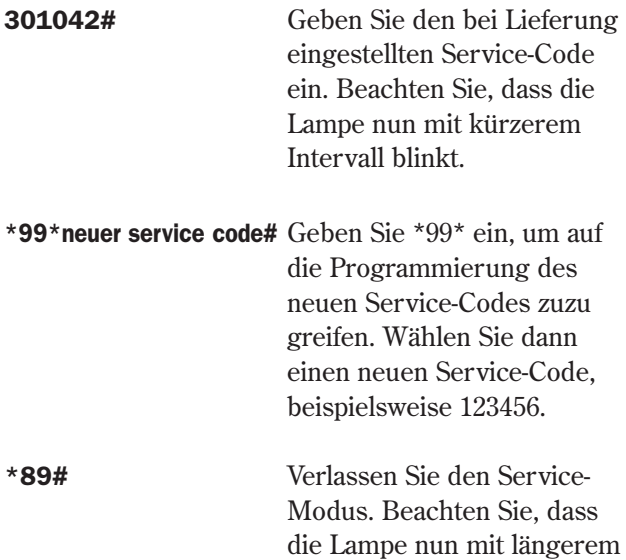

Intervall blinkt.

#### Wichtig:

Beachten Sie, dass es sehr wichtig ist, einen Service-Code zu wählen, den Sie sich leicht merken können. Für maximale Sicherheit ist das System so konfiguriert, dass niemand Codes ohne den Service-Code ändern kann - nicht einmal der Hersteller. Die KeyBox müsste in diesem Fall zurückgesetzt werden, um die Einstellungen zum Zeitpunkt der Lieferung wieder herzustellen. Beim Zurücksetzen werden alle Einstellungen wieder auf die Einstellungen bei Lieferung zurückgesetzt. Lesen Sie dazu Kapitel 11 (Zurücksetzen).

## 7. Neue PIN-Codes programmieren

Für das Programmieren neuer PIN-Codes muss immer der Service-Code eingegeben werden, um auf den Programmier-Modus zuzugreifen. Wenn mindestens ein Erweiterungskasten angeschlossen ist, werden die Codes durch Eingabe der Türnummer beginnend von oben nach unten für jeden Erweiterungskasten eingegeben. Der PIN-Code muss 1-8 Zeichen umfassen.

Beispiel der Programmierung eines neuen PIN-Codes:

301042# Geben Sie den entsprechenden Service-Code ein. Beachten Sie, dass die Lampe nun mit kürzerem Intervall blinkt.

\*11\*deer Türnummer\*PIN code# Geben Sie \*11\* ein, um auf die Funktion zum Hinzufügen eines neuen Codes zuzugreifen. Geben Sie dann die zu programmierende Tür, gefolgt von \*, ein. Geben Sie dann den gewünschten Code für diese Tür ein. Beenden Sie die Eingabe mit #.

Wiederholen Sie den Vorgang, um weitere Türen zu programmieren, bevor Sie den Service-Modus verlassen.

\*89# Verlassen Sie den Service-Modus.

 Beachten Sie, dass die Lampe nun mit längerem Intervall blinkt.

Sie können Ihren Code jetzt testen.

Vergessen Sie nicht, dass Sie die Eingabe des PIN-Codes an der Keybox mit # abschließen müssen, um die Tür zu öffnen.

Beispiel:

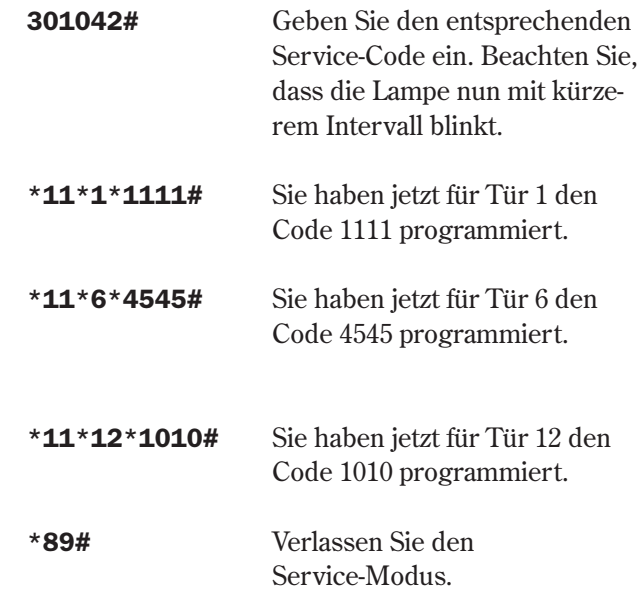

## 8. Codes löschen

Unten wird das Löschen von PIN-Codes zum Öffnen von Türen beschrieben. Der Service-Code kann niemals gelöscht werden. Er kann nur durch Eingabe eines neuen Service-Codes geändert werden. Lesen Sie dazu Kapitel 6.

Gehen Sie zum Löschen eines einzelnen PIN-Codes wie folgt vor:

301042# Geben Sie den entsprechenden Service-Code ein. Beachten Sie, dass die Lampe nun mit kürzerem Intervall blinkt.

#### \*12\*zu loschender PIN code#

Geben Sie \*12\* ein, um auf die Löschfunktion zuzugreifen. Geben Sie dann den PIN-Code ein, den Sie löschen möchten. Beenden Sie die Eingabe mit #.

\*89# Verlassen Sie den Service-Modus. Beachten Sie, dass die Lampe nun mit längerem Intervall blinkt.

Löschen aller Codes:

- 301042# Geben Sie den entsprechenden Service-Code ein. Beachten Sie, dass die Lampe nun mit kürzerem Intervall blinkt.
- \*00# Geben Sie \*00# ein, um alle PIN-Codes zu löschen.
- \*89# Verlassen Sie den Service-Modus. Beachten Sie, dass die Lampe nun mit längerem Intervall blinkt.

# 9. Magnetzeit (Öffnungsdauer) einstellen

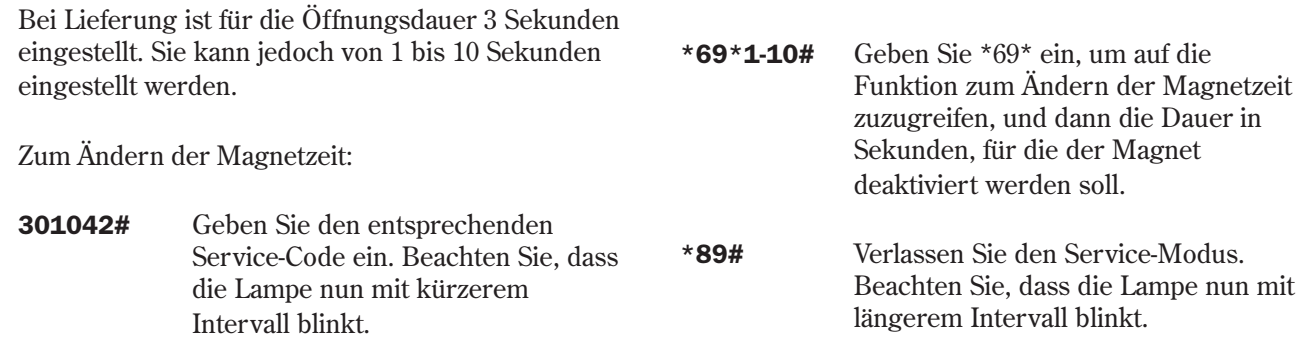

**9000 B series** 10 B series 10 B series 10 B series 10 B series 10 B series 10 B series 10 B series 10 B series 10 B series 10 B series 10 B series 10 B series 10 B series 10 B series 10 B series 10 B series 10 B series 10

# 10. Schlüsselfächer überprüfen

Nach der Montage können Sie prüfen, ob sich alle Schlüsselfächer öffnen und schließen.

- 301042# Geben Sie den entsprechenden Service-Code ein. Beachten Sie, dass die Lampe nun mit kürzerem Intervall blinkt.
- \*59# Geben Sie \*59# ein, um auf die Funktion zur Prüfung aller Schlüsselfächer zuzu greifen. Alle Schlüsselfächer öffnen und schließen sich der Reihe nach.

\*89\*# Verlassen Sie den Service-Modus. Beachten Sie, dass die Lampe nun mit längerem Intervall blinkt.

## 11. Zurücksetzen

Das System wird zurückgesetzt, wenn Sie den Lieferzustand wieder herstellen möchten. Dabei werden alle vorher programmierten Einstellungen und Codes gelöscht. Gehen Sie zum Zurücksetzen wie folgt vor:

- 301042# Geben Sie den entsprechenden Service- Code ein. Beachten Sie, dass die Lampe nun mit kürzerem Intervall blinkt.
- \*01# Geben Sie \*01# ein, um die Funktion zum Zurücksetzen der KeyBox aufzurufen. Ihre KeyBox wird nun vollständig zurückgesetzt.
- \*89\*# Verlassen Sie den Service-Modus. Beachten Sie, dass die Lampe nun mit längerem Intervall blinkt.

Wenn Sie den Service-Code vergessen haben sollten, müssen Sie den Schlüsselkasten vollständig zurücksetzen.

- • Schalten Sie die Stromversorgung des Schlüsselkastens und der Stützbatterie (falls vorhanden) aus.
- Drücken Sie auf dem Tastenfeld \* und # und schalten Sie die Stromversorgung wieder ein.
- • Wenn die Diode wieder blinkt, befindet der Schlüsselkasten sich im Werksmodus und Sie können mithilfe des Service-Codes 301042# erneut mit der Programmierung beginnen.

## 12. Erweiterungskästen anschließen

Wenn eine größere Anzahl Schlüssel aufbewahrt werden muss, kann das System mit einer KeyBox der Serie 9000 E erweitert werden. Insgesamt können an einen Hauptkasten der Serie 9000 B 15 Kästen der Serie 9000 E angeschlossen werden.

Gehen Sie zum Anschluss eines neuen 9000 E Schlüsselkastens wie folgt vor:

- Schalten Sie die Stromversorgung des Hauptkastens, der KeyBox 9000 B, aus.
- Schalten Sie außerdem die Stromversorgung der Stützbatterie (falls vorhanden) aus.
- Werkseitig ist in der KeyBox 9000 E am IN-Ein gang ein CAN-Kabel angeschlossen. Das andere Ende des Kabels sollte am OUT-Anschluss des Hauptkastens angeschlossen werden.
- Schalten Sie dann die Stromversorgung des Schlüsselkastens ein. Der KeyBox 9000 E Schlüs selkasten sollte jetzt im System installiert sein.

#### Tipp!

Überprüfen Sie die Schlüsselfächer wie in Kapitel 10 beschrieben, um sicherzustellen, dass alle Schlüsselkästen aktiviert sind.

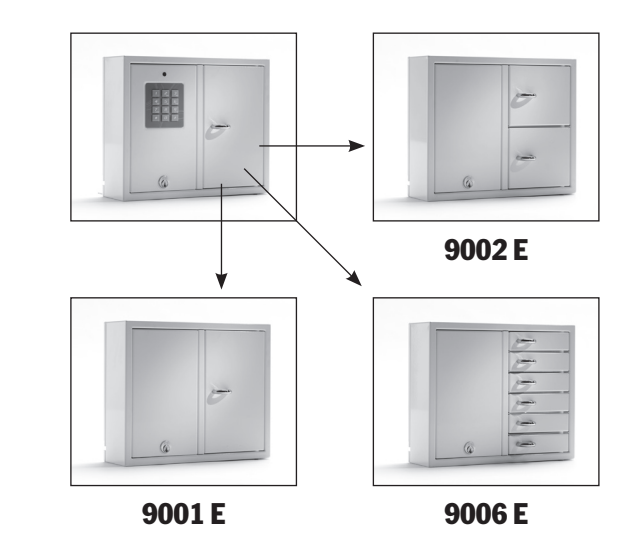

# 13. Stützbatterie anschließen (Sonderzubehör)

Wenn die Stützbatterie nicht werkseitig angeschlossen ist: Die Stützbatterie umfasst eine wiederaufladbare Batterie und eine Leiterplatte sowie ein Kabel, mit dem sie an die Hauptplatine angeschlossen wird.

Gehen Sie wie folgt vor:

- Schalten Sie den Schlüsselkasten aus.
- Schließen Sie die Stützbatterie oben links am Schlüsselkasten an. Dort befinden sich vorge bohrte Löcher zur Befestigung der Stützbatterie.
- Entfernen Sie das schwarze und das rote Kabel zwischen Netzgerät und Hauptplatine.

## 14. Kurzanleitung

Die Kurzanleitung ist eine Zusammenfassung aller

- • Schließen Sie jetzt das mitgelieferte schwarze und rote Kabel an das Netzgerät an, das rote Kabel an +, das schwarze an -. Schließen Sie diese dann an die Leiterplatte der Stützbatterie an.
- Schließen Sie dann das schwarze, rote, blaue und weiße Kabel der Leiterplatte an die Stützbatterie und die Hauptplatine an. Hinweis: Der Schlüsselka sten wird nun über die Batterie mit Strom versorgt.
- Schalten Sie den Schlüsselkasten ein. Die Stütz batterie muss von einem Fachmann angeschlossen werden.

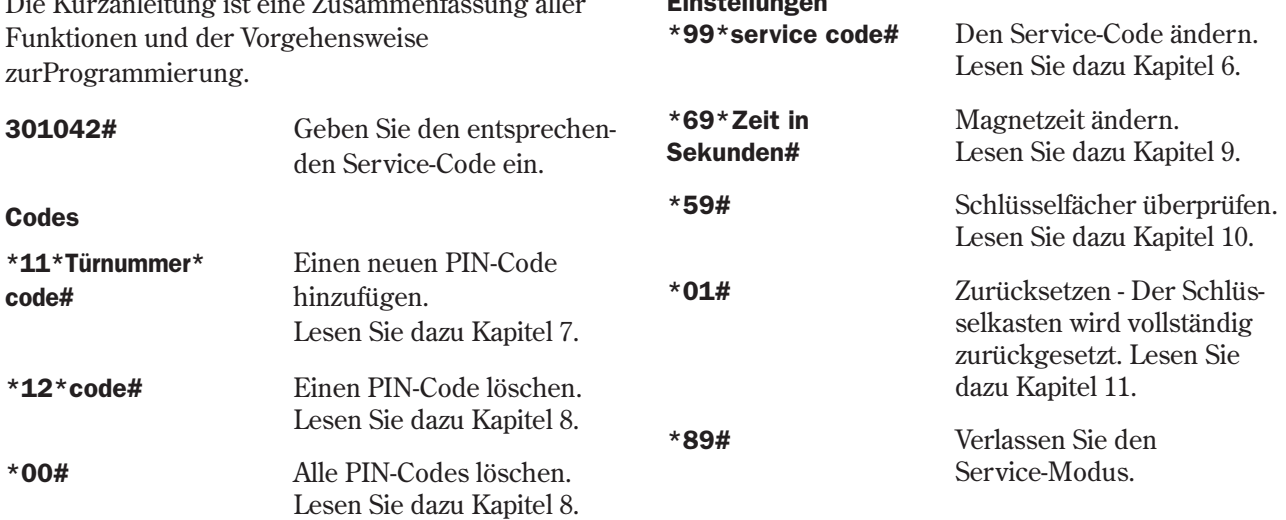

Einstellungen

# 15. Technische Daten 16. Leiterplatte

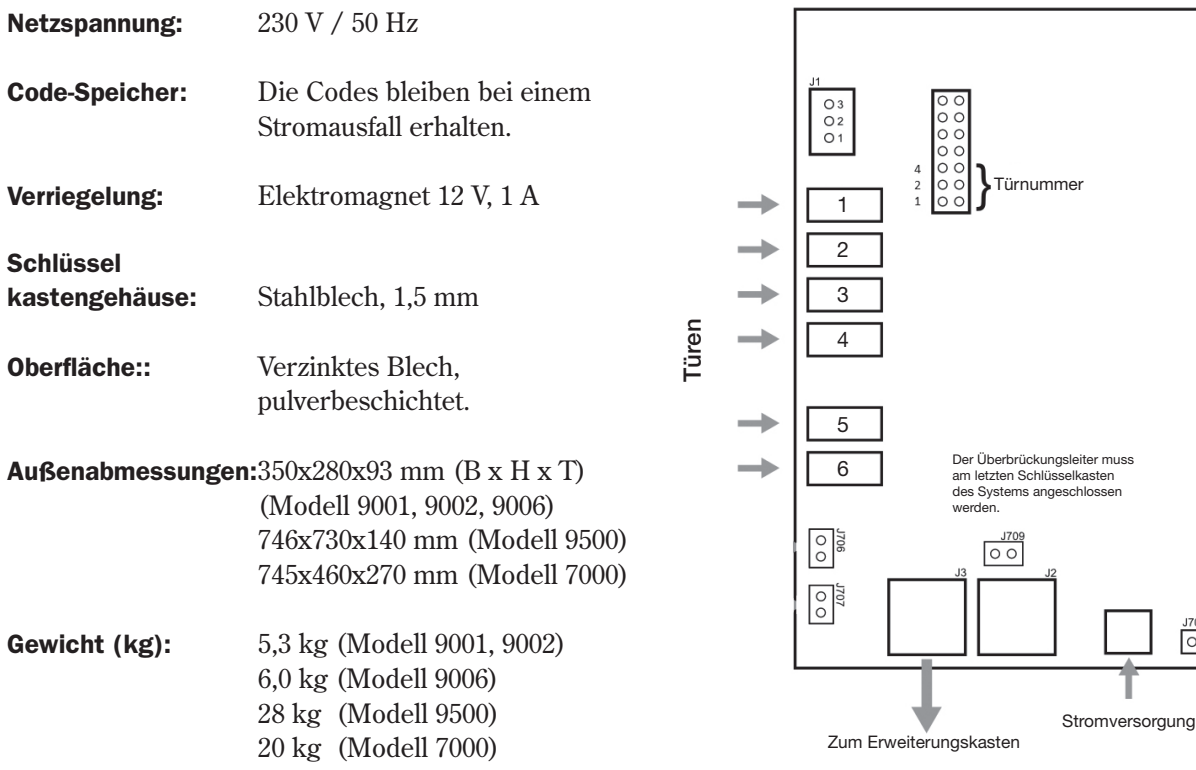

*Leiterplatte Keybox 9000 B*

 $\frac{J705}{\circledcirc \circ \circ \circ}$ 

### Notizen

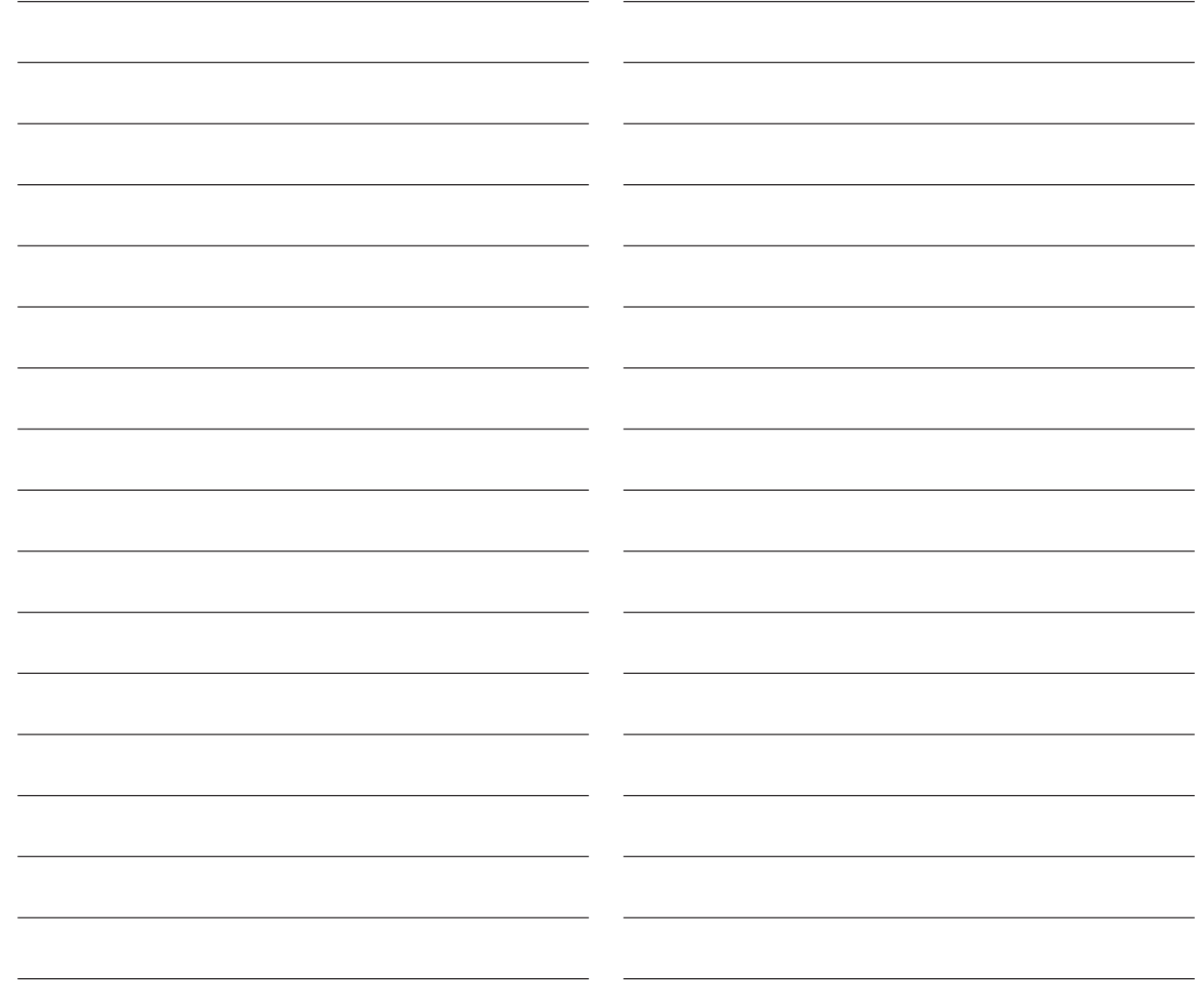